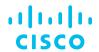

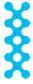

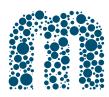

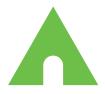

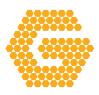

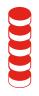

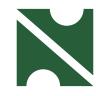

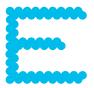

# INTUITIVE

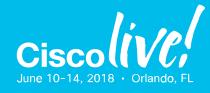

#### illiilli CISCO

## Branch Router Security BRKSEC-2342

Kureli Sankar, Technical Marketing Engineer CCIE Security #35505 Kureli@cisco.com

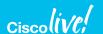

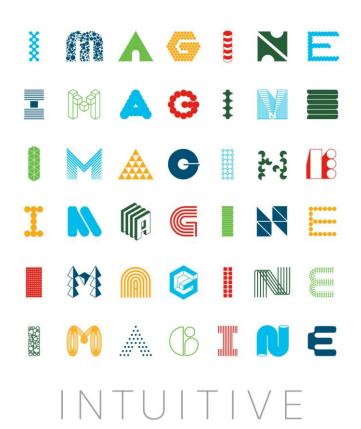

## Agenda

- Zone Based Firewall
- Snort IPS
- Cisco Umbrella Integration (OpenDNS)
- Firepower Threat Defense for ISR
- Encrypted Traffic Analytics (ETA)

## Cisco Webex Teams ()

#### **Questions?**

Use Cisco Webex Teams (formerly Cisco Spark) to chat with the speaker after the session

#### How

- 1 Find this session in the Cisco Live Mobile App
- 2 Click "Join the Discussion"
- 3 Install Webex Teams or go directly to the team space
- 4 Enter messages/questions in the team space

Webex Teams will be moderated by the speaker until June 18, 2018.

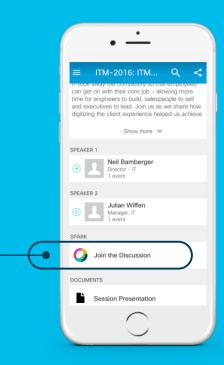

cs.co/ciscolivebot# BRKSEC-2342

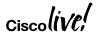

## Session Abstract

In this session attendees will learn how to deploy the following security features on a Cisco Router:

- 1. Zone Based Firewall (ZBF)
- 2. Snort IPS
- 3. Cisco Umbrella (OpenDNS)
- 4. Firepower Threat Defense for ISR
- 5. Encrypted Traffic Analytics (ETA)

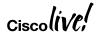

## About me

- BS in Electrical and Electronics Engineering
- 2006 2013 TAC Engineer
  - CCIE Security #35505
- 2013 Present TME
- Areas of expertise
  - IOS and IOS-XE security features
  - Security solutions
- 2018 Distinguished Speaker Cisco Live (EUR and ANZ)

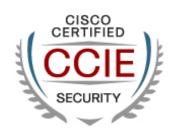

# 35505

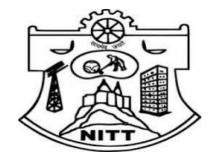

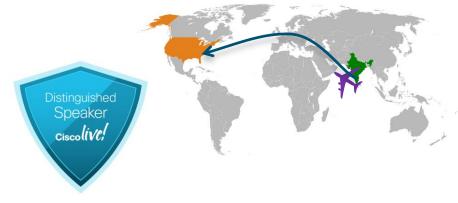

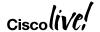

## Branch Router - Freedom of Choice ISR 4K and ISRv

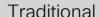

#### Physical Router

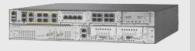

Cisco® 4000 Series ISR

Centralized services Fixed integrated services Conservative

#### Physical Router Virtual Services

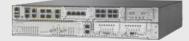

4000 Series ISR + UCS® E-Series

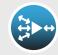

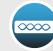

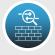

Upgradable hardware Deterministic routing performance

#### **Enterprise NFV**

#### Virtual Router Virtual Services

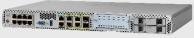

**Enterprise Network** Compute System (ENCS)

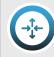

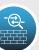

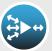

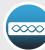

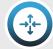

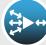

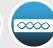

Elastic routing and services

Router / Server Hybrid

Virtual Router

Virtual Services

UCS C-Series

Elastic routing and services Performance Early adopter

Cisco ONE™

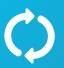

Access to Ongoing nnovation

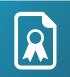

License **Portability** 

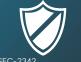

Investment Protection

## Branch Router - Freedom of Choice ISR 1K

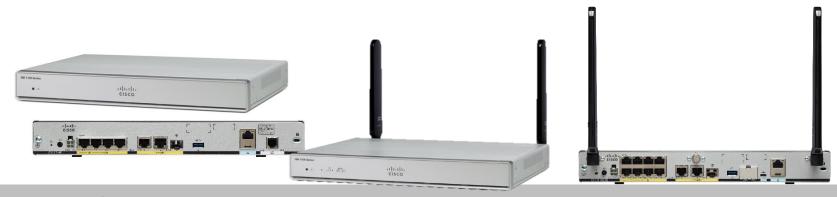

- High performance WAN, comprehensive security, wired and wireless access
- IOS XE Same code base as ISR 4000 (No UC tech package on 1100)
- Unshaped throughput for non-crypto traffic. IPsec Crypto throughput shaped at 50, 150 & 250Mbps depending on license level and platform
- HSEC license unlocks shaper for crypto

Unprecedented

Cisco 800 series not affected by Cisco 1100

IWAN & Cisco SD WAN ready

Security
ZBF, Cisco Umbrella,
ETA, State of the art
Cyberthreat protection

Mobility Express

LTE Advanced

Programmability

### Direct Internet Access - Use Cases

#### Customer Intent

I need to protect my sensitive data (card holder data, patient data) against data breaches before, during and after a transaction. I need to protect my company against liability and prevent guest users from disrupting my network when browsing the internet via guest wi-fi. I want to reduce expenses and provide better user experience for cloud apps. If I open up my branch office to the internet I increase the attack surface and I need to protect my network.

I want to leverage the local internet path for all internet traffic; I need to protect myself against potential threats coming into my network

# Compliance Propose Propose Pr

#### Guest Access

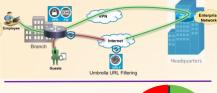

IPsec VPN
Zone Based Firewall
URL Filtering

# Attack surface Exposure

#### Direct Cloud Access

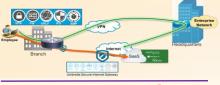

IPsec VPN
Zone Based Firewall
Snort IPS
Umbrella (Cloud SIG)

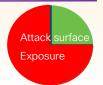

#### Direct Internet Access

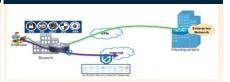

IPsec VPN
Zone Based Firewall
Snort IPS
Umbrella (Cloud SIG)

Attack surface Exposure

## Direct Internet Access (DIA)

#### **Benefits**

· Offload Internet traffic from private WAN link - Save costs

Optimal access to nearest resources

· Improved performance of private and public applications

#### Challenges

- Management of many Internet Edges
- Security policy enforcement

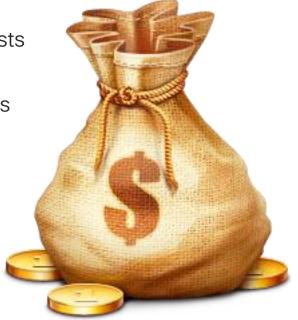

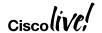

Zone Based Firewall

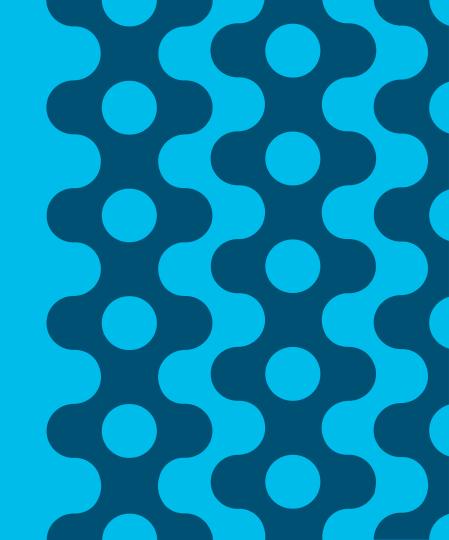

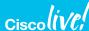

## Zone Based Firewall - Benefits and Requirements

#### Benefits

- Helps meet PCI \* compliance
- Stateful firewall built into ISR and ISRv branch routers
- VLAN Segmentation
- Supports VRF

#### Requirements

- SEC-K9 license
- XE 3.9 and above on ISR 4K
- XE 16.6.1 and above on ISR 1K
- XE 16.8.1 and above on ISRv

#### Zone Based Firewall

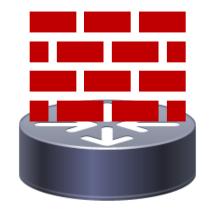

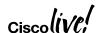

## **Zone Based Firewall**

- Custom Zone
- default zone
  - "default" security zone for all INSIDE interfaces
  - default zone has always been in IOS-XE
  - default zone support on ISR-G2 is from 15.6(1)T
- Self Zone

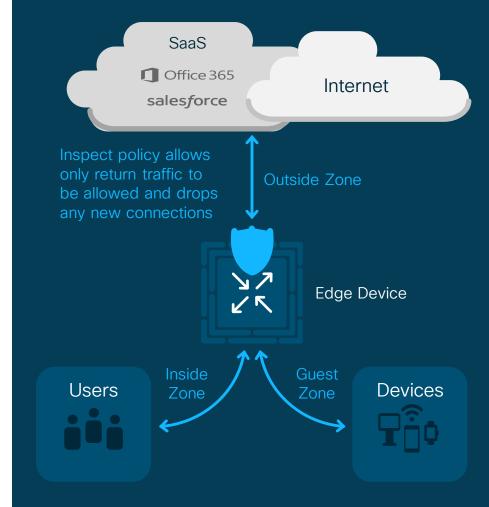

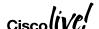

## **Zone Based Firewall**

Configuration Theory - directional, different policy based on packet direction

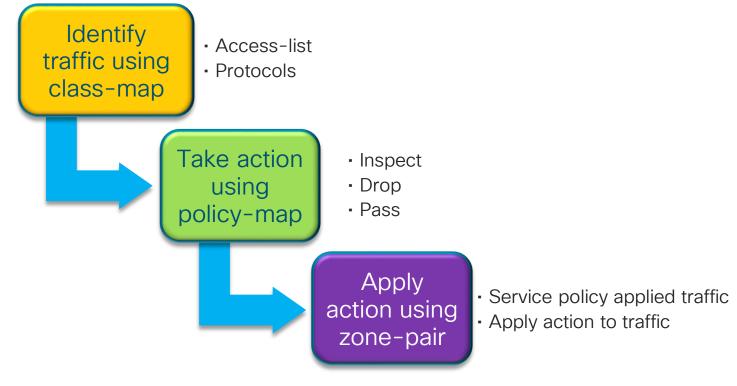

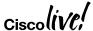

## Zone Based Firewall - Custom Zone

zone security INSIDE zone security OUTSIDE

class-map type inspect match-any INSIDE-TO-OUTSIDE-CLASS match protocol ftp

match protocol tcp match protocol udp

match protocol icmp

match access-group name

policy-map type inspect INSIDE-TO-OUTSIDE-POLICY class type inspect INSIDE-TO-OUTSIDE-CLASS inspect class class-default drop

Interface G0/0/0 zone security OUTSIDE Interface G0/0/1 Zone security INSIDE

zone-pair security IN\_OUT source INSIDE destination OUTSIDE service-policy type inspect INSIDE-TO-OUTSIDE-POLICY

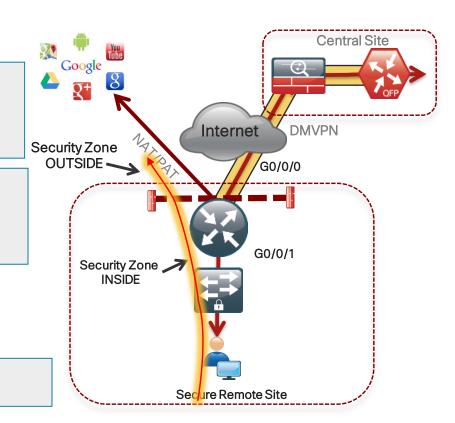

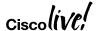

BRKSFC-2342

## Zone Based Firewall - Default Zone

zone security default zone security OUTSIDE

class-map type inspect match-any INSIDE-TO-OUTSIDE-CLASS

match protocol ftp match protocol tcp match protocol udp match protocol icmp

match access-group name

policy-map type inspect INSIDE-TO-OUTSIDE-POLICY class type inspect INSIDE-TO-OUTSIDE-CLASS inspect class class-default drop

Interface G0/0/0 zone security OUTSIDE

zone-pair security IN\_OUT source default destination OUTSIDE service-policy type inspect INSIDE-TO-OUTSIDE-POLICY

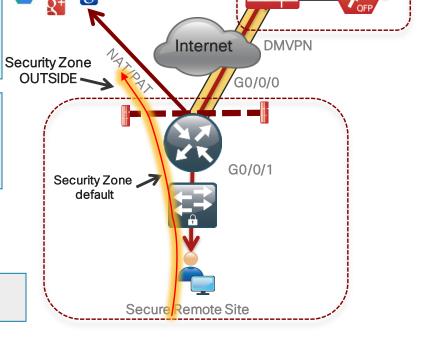

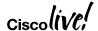

BRKSFC-2342

Central Site

## Zone Based Firewall - Self Zone

- Pre-defined zone member
  - Protects traffic TO and FROM router
  - Traffic sourced or destined to router
  - Excludes THROUGH the box NAT traffic
- Two differences
  - Pre-defined and available for use
  - Explicit allow compared to explicit deny

• Used to protect management and control plane traffic

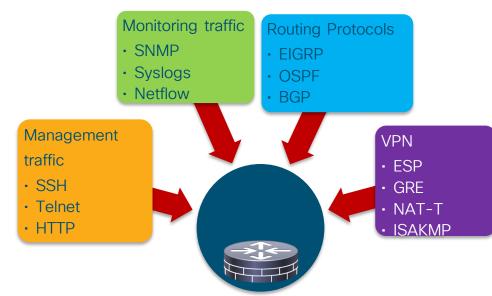

## **Zone Based Firewall**

#### Self Zone inbound - DMVPN tunnel inbound to the router itself

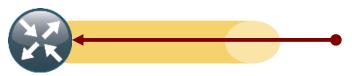

ip access-list extended ACL-RTR-IN
permit udp host y.y.y.y any eq 4500
permit udp host y.y.y.y any any eq isakmp
permit icmp host x.x.x.x any echo
permit icmp host x.x.x.x any echo-reply
permit icmp any any ttl-exceeded
permit icmp any any port-unreachable
permit udp any any range 33434 33463 ttl eq 1

ip access-list extended ESP-IN permit esp any any

ip access-list extended DHCP-IN permit udp any eq bootps any eq bootps

ip access-list extended GRE-IN permit gre host x.x.x.x any

class-map type inspect match-any INSPECT-ACL-IN-CLASS match access-group name ACL-RTR-IN

class-map type inspect match-any PASS-ACL-IN-CLASS match access-group name ESP-IN match access-group name DHCP-IN match access-group name GRE-IN

policy-map type inspect ACL-IN-POLICY
class type inspect INSPECT-ACL-IN-CLASS
inspect
class type inspect PASS-ACL-IN-CLASS
pass
class class-default
drop

zone-pair security TO-ROUTER source OUTSIDE destination self service-policy type inspect ACL-IN-POLICY

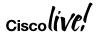

BRKSFC-2342

## Zone Based Firewall

#### Self Zone outbound - DMVPN tunnel traffic from the router itself.

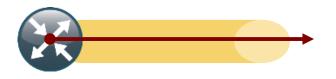

ip access-list extended ACL-RTR-OUT permit udp any host y.y.y.y eq 4500 permit udp any host y.y.y.y eq isakmp permit icmp any host y.y.y.y

ip access-list extended ESP-OUT permit esp any host y.y.y.y

ip access-list extended DHCP-OUT permit udp any eq bootpc any eq bootps class-map type inspect match-any INSPECT-ACL-OUT-CLASS match access-group name ACL-RTR-OUT

class-map type inspect match-any PASS-ACL-OUT-CLASS match access-group name ESP-OUT match access-group name DHCP-OUT

policy-map type inspect ACL-OUT-POLICY class type inspect INSPECT-ACL-OUT-CLASS inspect class type inspect PASS-ACL-OUT-CLASS pass class class-default

BRKSFC-2342

zone-pair security FROM-ROUTER source self destination OUTSIDE service-policy type inspect ACL-OUT-POLICY

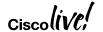

drop

## Zone Based Firewall - Provisioning (Prime Infrastructure)

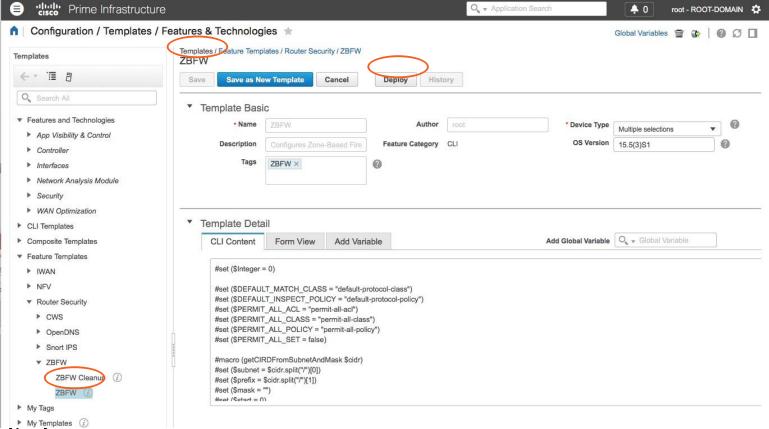

## On-box WebUI - Zone Based Firewall

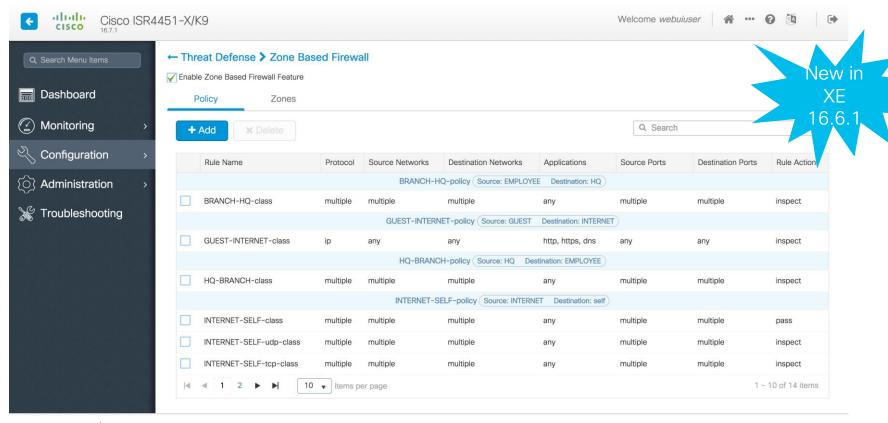

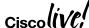

BRKSFC-2342

## Snort IPS

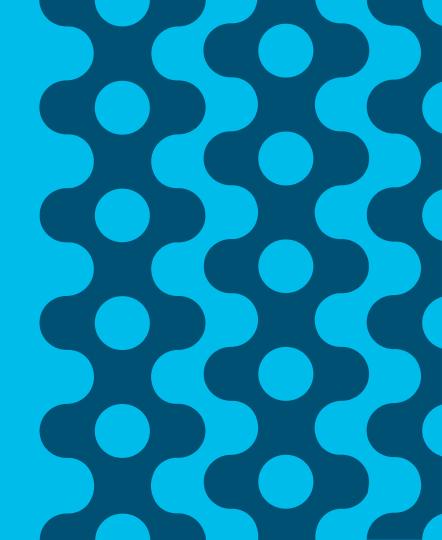

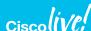

## Snort IPS Use Case: Meet PCI Compliance

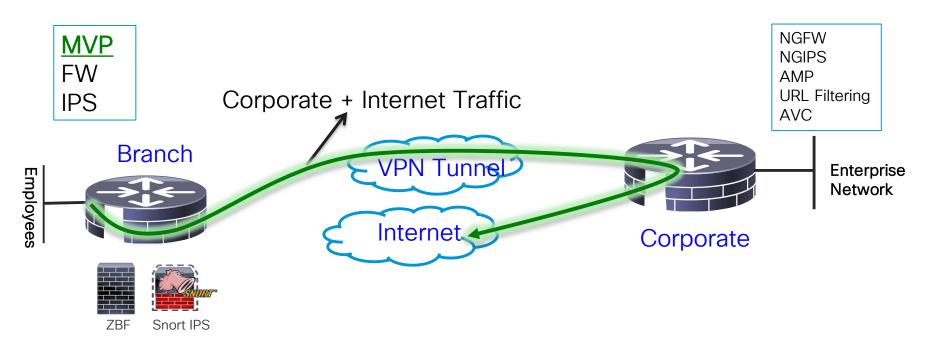

#### Value Prop

- > Best of Routing & Security at Head Quarters
- ➤ Good Enough Security at the Branch to Meet Compliance
- ➤ Advanced Behavior Analysis at the Head-end

Examples: Retail stores Hospitals / Pharmacies

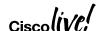

## Snort IPS - Appendix

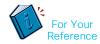

- VPG Virtual Port Group
- DIA Direct Internet Access
- CSR Cloud Services Router
- WL White Listing
- OVA Open Virtual Appliance
- UTD Unified Threat Defense
- APIC-EM Application Policy Infrastructure Controller Enterprise Module
- TCO Total Cost of Ownership
- ASD Automated Software Delivery

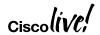

## Snort IPS - What is it?

- Lightweight IPS/IDS
- Over 4 million downloads
- 500,000 registered users
- Most widely deployed IPS in the world

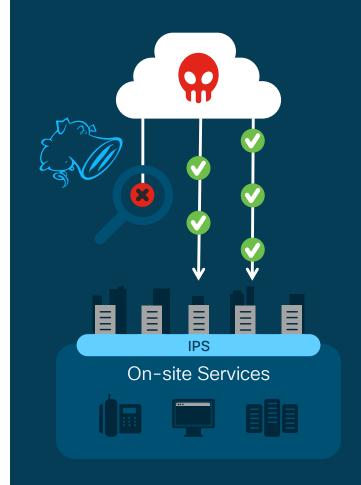

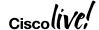

## Snort IPS - Benefits and Requirements

#### Benefits

- Helps meet PCI\* compliance.
- Threat protection built into ISR and ISRv branch routers
- Complements ISR Integrated Security
- Lightweight IPS solution with low TCO\* and automated signature updates
- Supports VRF (16.6)

#### Requirements

- SEC-K9 license
- 4 GB memory upgrade
- XE 3.16.1 and above on ISR
- XE 16.8.1 and above on ISRv
- Subscription (1Yr, 3Yr)
- Monitoring via 3-rd party

splunk>

#### **SNORT IPS**

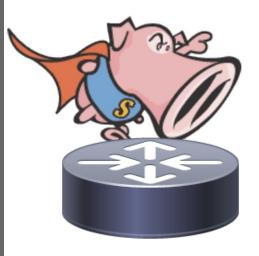

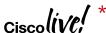

## Snort IPS Configuration -Virtual Service Networking

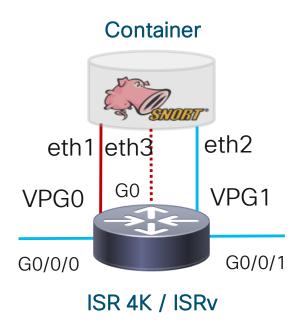

## Purpose of the VPGs

VPG1 <==> eth2 (data plane)

VPG0 <==> eth1 (Container Management \*)

[OR]

 eth3 can be mapped to dedicated mgmt port G0 of the router

Proper NAT and/or Routing has to be provided for VPG0 to reach the internet

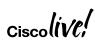

## Snort IPS - Update signature package

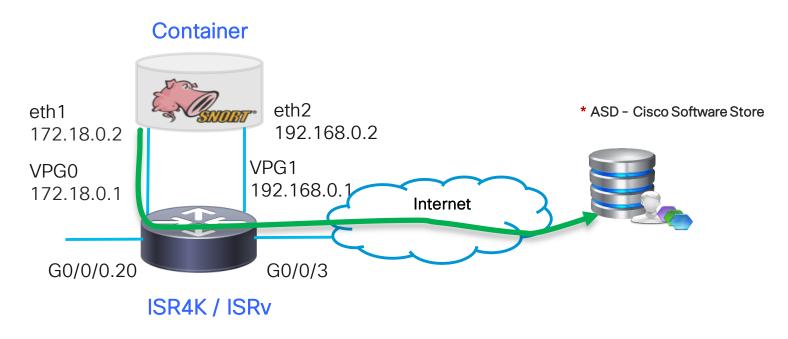

\* ASD - Automated Software Delivery

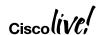

Snort IPS - Deployment Architecture **ASD Cisco** splunk> HQ Software Store Cisco Prime LOCAL **Branch Office** HTTP SERVER **HTTP Server** Internet Connection Cisco Prime Infrastructure Splunk Server **Branch Office** Local Server package update ASD Automated Software Delivery **Branch Office** 

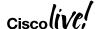

## Snort IPS - Download matching IOS-XE and Snort IPS Engine ova

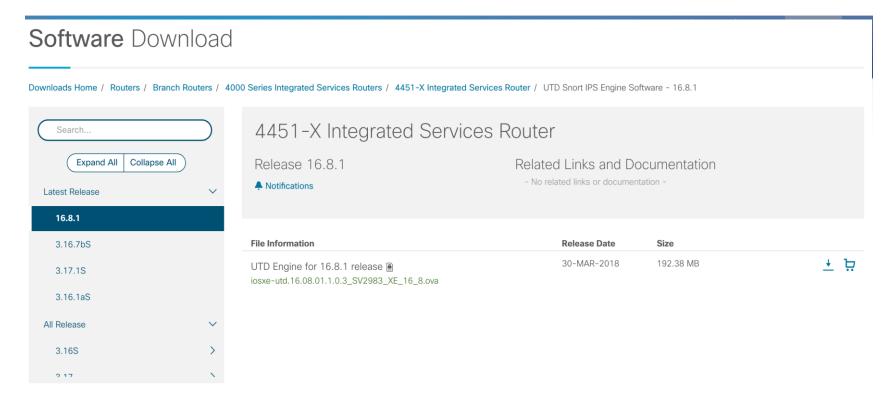

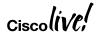

## Snort IPS - Configuration

Step 6 - Whitelisting (Optional)

```
Router(config) #utd threat-inspection whitelist
Router(config-utd-whitelist) #signature id 21599 comment Index
Router(config-utd-whitelist) #signature id 20148 comment ActiveX
```

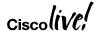

## Snort IPS - Configuration

## Step 1 Configure virtual service virtual-service install name myips package flash:utd.ova

#### Step 2 Configure Port Groups

interface VirtualPortGroup0
description Management interface
ip address 172.18.21.1 255.255.255.252
Interface VirtualPortGroup1
description Data interface
ip address 192.168.0.1 255.255.255.252

#### Step 3 Activate virtual service and configure

virtual-service myips vnic gateway VirtualPortGroup0 guest ip address 172.18.21.2 vnic gateway VirtualPortGroup1 guest ip address 192.168.0.2 activate

#### Step 4 Configuring UTD (service plane)

utd engine standard
threat-inspection
threat protection (protection-ips, detection-ids)
policy security (balanced, connectivity)

logging server 10.12.5.55 syslog level warning signature update server cisco username <br/>
signature update occur-at daily 0 0 whitelist

#### Step 5 Enabling UTD (data plane)

utd
all-interfaces
engine standard
fail close

interface G0/0/2.20 utd enable

#### Step 6 Whitelisting (optional)

utd threat-inspection whitelist signature id 21599 comment Index signature id 20148 comment ActiveX

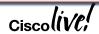

## Snort IPS - Provisioning (Prime Infrastructure 3.1 and above)

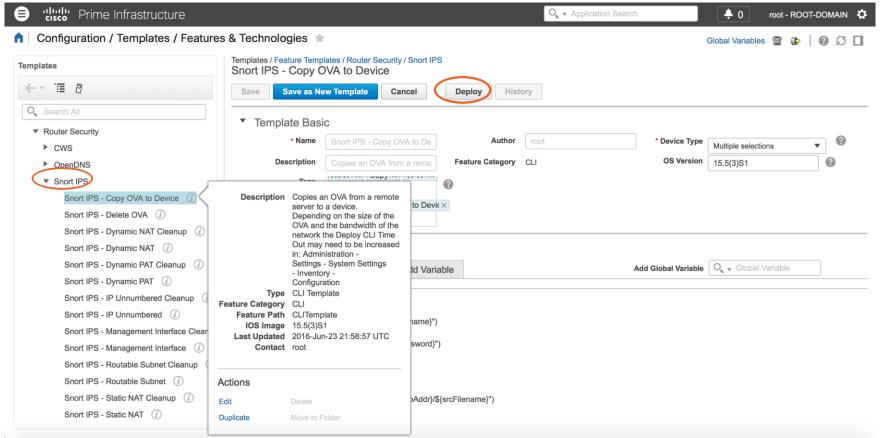

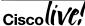

## On-box WebUI - Snort IPS/IDS

✓ Enable Snort IPS/IDS

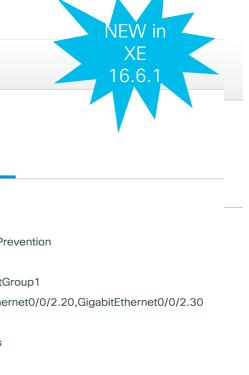

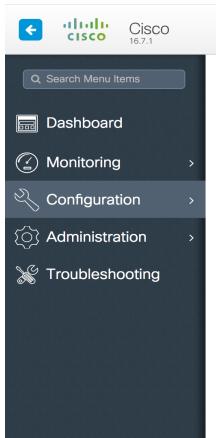

#### ← Threat Defense ➤ Snort IPS/IDS

Virtual Service **UTD** Config Status Engine Standard Global Inspection Disabled **Operational Mode** Intrusion Prevention Fail Policy Fail-open Redirect Interface VirtualPortGroup1 **UTD** Interfaces GigabitEthernet0/0/2.20, GigabitEthernet0/0/2.30 UTD Health Green **Current Signature Package Version** 2983.35.s Current Signature Package Name Previous Signature Package Version Successful Last Update Status Last Failure Reason

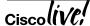

Snort IPS - Monitoring (Splunk for Snort)

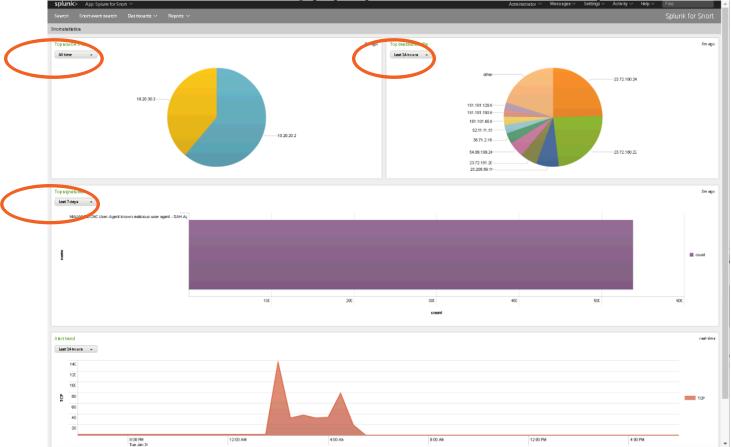

## Snort IPS - Profile Configuration

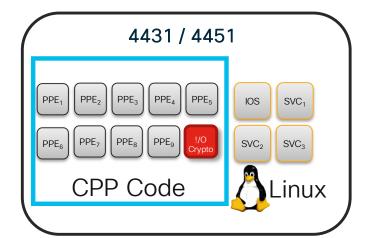

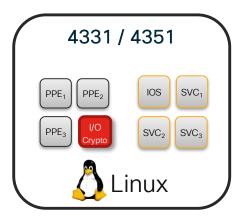

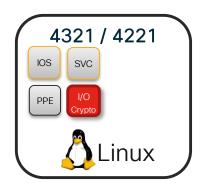

|      | PPE Cores Without<br>Performance<br>License | PPE Cores With<br>Performance License |  |
|------|---------------------------------------------|---------------------------------------|--|
| 4221 | 1 x PPE + 1 x I/O                           | No change                             |  |
| 4321 | 1 x PPE + 1 x I/O                           | No change                             |  |
| 4331 | 2 x PPE + 1 x I/O                           | 3 x PPE + 1 x I/O                     |  |
| 4351 | 2 x PPE + 1 x I/O                           | 3 x PPE + 1 x I/O                     |  |
| 4431 | 3 x PPE + 1 x I/O                           | 5 x PPE + 1 x I/O                     |  |
| 4451 | 5 x PPE + 1 x I/O                           | 9 x PPE + 1 x I/O                     |  |

|      | Total No<br>of CP<br>Cores | Low Profile<br>% of CPU | Medium<br>Profile<br>% of CPU | High Profile<br>% of CPU |
|------|----------------------------|-------------------------|-------------------------------|--------------------------|
| 4221 | 2                          | 50%                     | _                             | _                        |
| 4321 | 2                          | 50%                     | _                             | _                        |
| 4331 | 4                          | 25%                     | 50%                           | 75%                      |
| 4351 | 4                          | 25%                     | 50%                           | 75%                      |
| 4431 | 4 (8)                      | 25%                     | 50%                           | 75%                      |
| 4451 | 4 (8)                      | 25%                     | 50%                           | 75%                      |

## Snort IPS - ISR 4400 Performance (16.3.5) For Your Reference

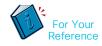

| Platform | Profile | Avg Throughput | Avg CPS | Snort CPU | Snort<br>Memory% (MB) |
|----------|---------|----------------|---------|-----------|-----------------------|
| ISR-4451 | High    | 485 Mbps       | 3235    | 93%       | 5.2% (845MB)          |
|          | Medium  | 300 Mbps       | 2020    | 91%       | 5.2% (845MB)          |
|          | Low     | 165 Mbps       | 1107    | 92%       | 5.2% (845MB)          |
| ISR4431  | High    | 265 Mbps       | 1760    | 93%       | 5.2% (845MB)          |
|          | Medium  | 130 Mbps       | 870     | 91%       | 5.2% (845MB)          |
|          | Low     | 80 Mbps        | 540     | 90%       | 5.2% (845MB)          |

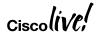

## Snort IPS - ISR 4300 Performance (16.3.5) For Your Reference

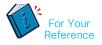

| Platform | Profile | Avg<br>Throughput | Avg CPS | Snort CPU | Snort Memory%<br>(MB) |
|----------|---------|-------------------|---------|-----------|-----------------------|
| ISR4351  | High    | 275 Mbps          | 1836    | 93%       | 5.1% (829MB)          |
|          | Medium  | 180 Mbps          | 1218    | 91%       | 5.2% (845MB)          |
|          | Low     | 100 Mbps          | 668     | 92%       | 5.1% (829MB)          |
| ISR4331  | High    | 190 Mbps          | 1250    | 80%       | 5.2% (829MB)          |
|          | Medium  | 160 Mbps          | 1070    | 92%       | 5.2% (829MB)          |
|          | Low     | 80 Mbps           | 550     | 91%       | 5.2% (829MB)          |
| ISR4321  | Low     | 88 Mbps           | 590     | 90%       | 8.2% (656MB)          |

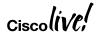

## Snort IPS - ISR 4200 Performance (16.6.2) For Your Reference

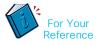

| Platform | Profile | Avg<br>Throughput | Avg CPS | Snort CPU | Snort Memory% (MB) |
|----------|---------|-------------------|---------|-----------|--------------------|
| ISR4221  | Low     | 70 Mbps           | 460     | 96%       | 20%                |

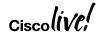

## Snort IPS - ISRv Performance (16.8)

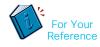

| Platform  | Profile | Avg<br>Throughput | Avg CPS | Snort CPU | Snort Memory%<br>(MB) |
|-----------|---------|-------------------|---------|-----------|-----------------------|
| ENCS 5412 | Low     | 120 Mbps          | 831     | 91%       | 13%                   |
| ENCS 5408 | Low     | 230 Mbps          | 1600    | 96%       | 9.9%                  |

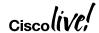

## Snort IPS - Resources

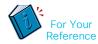

### At-A-Glance

http://www.cisco.com/c/dam/en/us/products/collateral/security/router -security/at-a-glance-c45-735895.pdf

### **Data Sheet**

http://www.cisco.com/c/en/us/products/collateral/security/router-security/datasheet-c78-736114.html

### Snort IPS Deployment Guide

http://www.cisco.com/c/en/us/products/collateral/security/router-security/guide-c07-736629.html

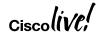

## Snort IPS - Guides

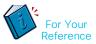

### Step-By-Step Guide

https://supportforums.cisco.com/t5/security-documents/snort-ips-on-isr-isrv-and-csr-step-by-step-configuration/ta-p/3369186

### Troubleshooting Guide

https://supportforums.cisco.com/t5/security-documents/snort-ip-on-isr-isrv-and-csr-troubleshooting/ta-p/3369225

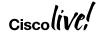

Cisco Umbrella Integration (OpenDNS)

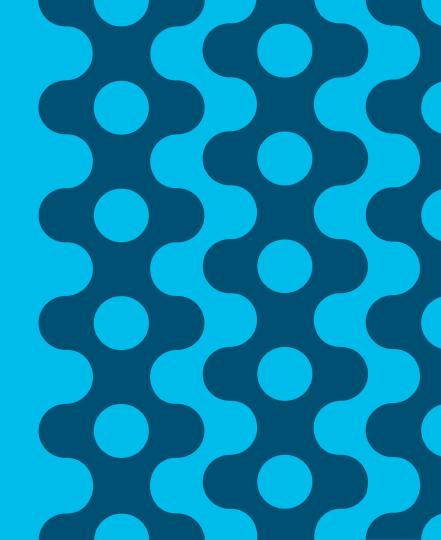

## Use Case: Guest Internet Access

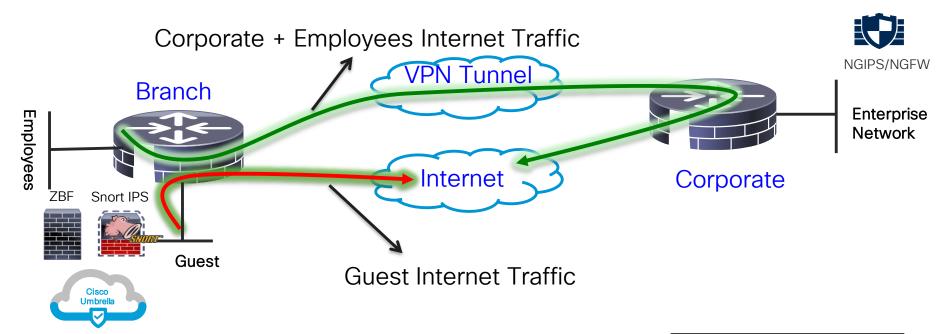

- VLAN separation, guest and employees network are separated
- > ZBFW blocks guest to employees traffic and vice versa
- Cisco Umbrella provides content filtering and policy enforcement
- ➤ Snort IPS provides basic intrusion protection
- Corporate devices reach Internet via HQ

#### Examples:

Retail stores / Auto Dealerships Hospitals / Pharmacies Financials Schools / Universities

BRKSFC-2342

## Cisco Umbrella Integration

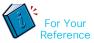

- Token Token is ONLY used for Device Registration and obtain Origin ID
- Origin ID Device ID. Good until someone deletes that Network Device Identity from the dashboard
- EDNS Extension mechanisms for DNS
- CFT Common Flow Table
- PTR Pointer Record
- DNSCrypt Protocol that authenticates communications between a DNS client and a DNS resolver
- FQDN Fully Qualified Domain Name
- API Application Programming Interface
- ReST API Representational State Transfer API
- FMAN Forwarding Manager
- CPP Cisco Packet Processor (external name is Quantum Flow Processor)
- CFT Common Flow Table
- Phishing The fraudulent practice of sending emails purporting to be from reputable companies in order to induce individuals to reveal personal information, such as passwords and credit card numbers.

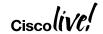

## Cisco Umbrella Integration

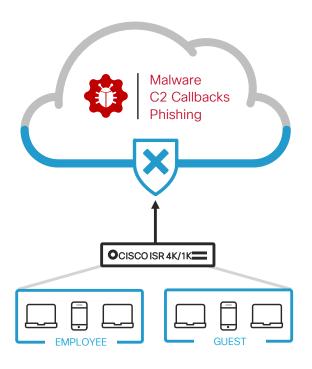

DNS is the first step in internet connections and is used by all devices

Protect against malware, phishing and C2 callbacks

Enable domain filtering

Create policies for different network segments (e.g. employees and guests)

Review deployment and research incidents using reports

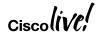

## Umbrella Integration - Benefits and Requirements

### Benefits

- DNS layer protection
- No need to look within HTTP or HTTPS packets
- Complements ISR Integrated Security
- Configure per interface policies
- Supports HTTPS decryption
- Intelligent Proxy
- Supports VRF

### Requirements

- Provision to get token ID and portal login
- SEC-K9 license
- XE 16.3 and above on ISR4K series routers
- XE 16.8.1 and above on ISRv and ISR 1K series routers
- Per device subscription
- Monitoring and Reporting via Umbrella Portal

### Cisco Umbrella

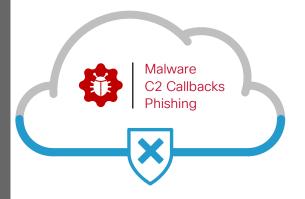

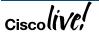

## Cisco Umbrella Integration - Solution Overview

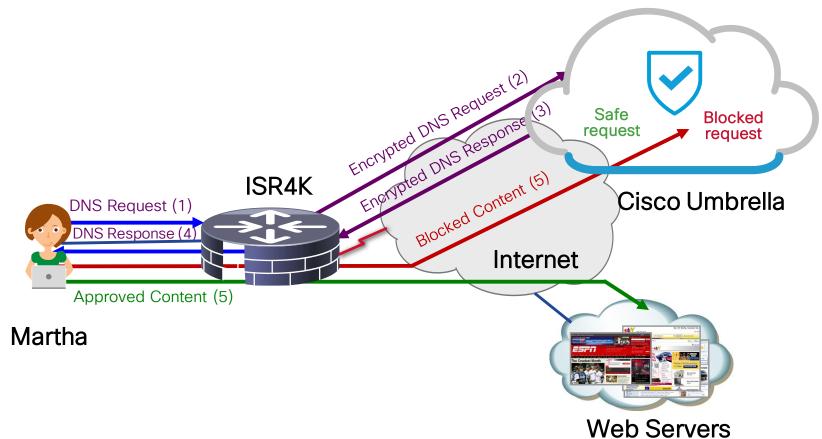

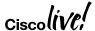

BRKSEC-2342

#CLUS

## Cisco Umbrella Integration - Packet Flow with DNSCrypt

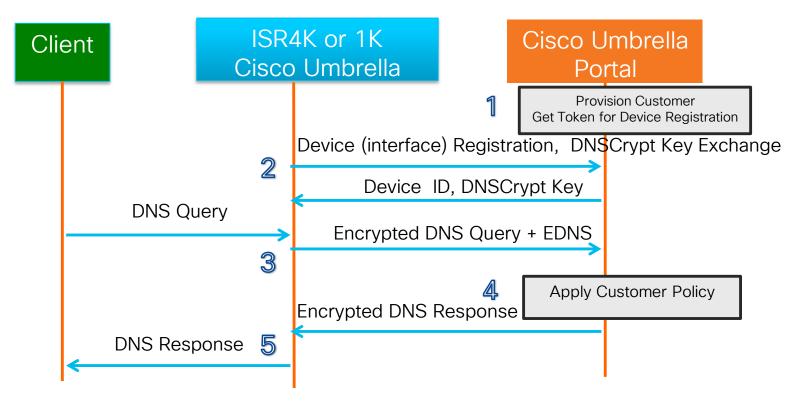

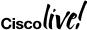

## Cisco Umbrella - Software Architecture

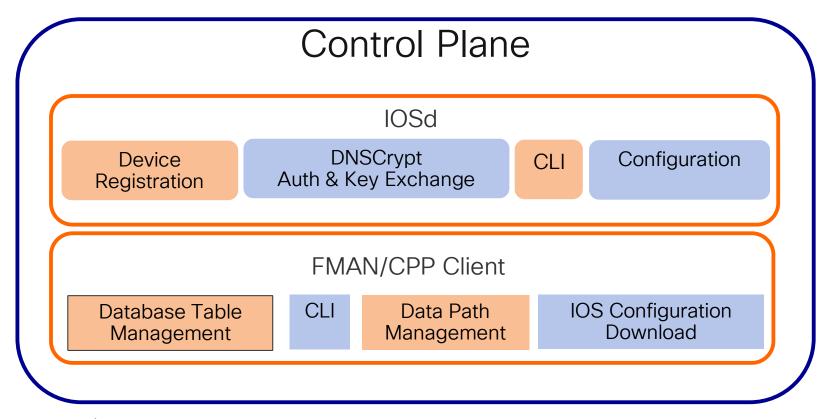

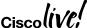

## Cisco Umbrella - Software Architecture

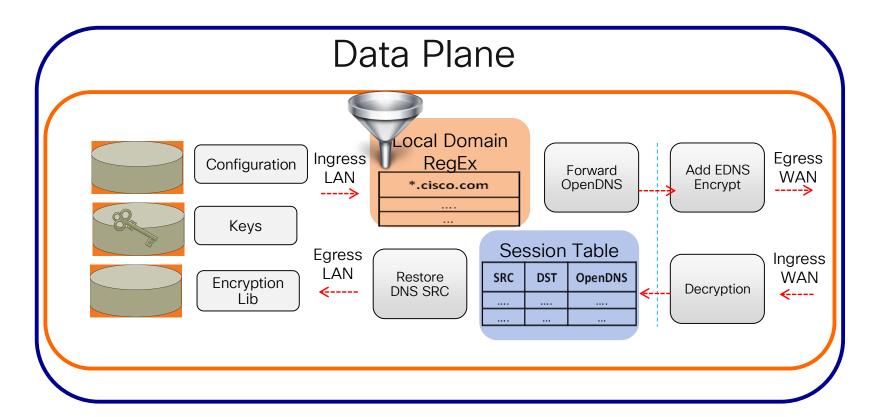

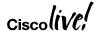

## Cisco Umbrella Integration - Configuration

Step 3 - Enable Cisco Umbrella "out" and "in" with a tag

```
Router(config-if) #interface g0/0/0
Router(config-if) #description Internet facing
Router(config-if) #umbrella out
Router(config-if) #interface g0/0/1
Router(config-if) #description Guest facing
Router(config-if) #umbrella in Guest
```

https://www.digicert.com/CACerts/DigiCertSecureServerCA.crt - Certificate URL http://www.cisco.com/security/pki/trs/ios\_core.p7b - Certificate URL PKCS7 (p7b) format "opendus" command has been changed to "umbrella" starting 16.6.1

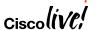

## Cisco Umbrella - Configuration

## Step 1 Certificate import (mandatory for device registration via https)

Router(config)#crypto pki trustpool import terminal % Enter PEM-formatted CA certificate. % End with a blank line or "quit" on a line by itself. 30820494 3082037C A0030201 02021001 FDA3EB6E CA75C888 438B724B

quit

### Step 2 Configure local domain (optional) and token

parameter-map type regex dns\_bypass pattern <a href="https://www.cisco.com">www.cisco.com</a> pattern .\*eisg.cisco.\*

Router(config)#parameter-map type umbrella global

Router(config-profile)#token 562D3C7FF844001C70E7 0F32C32FEC26991C2B562D3C7FF844001C70E7 Router(config-profile)#local-domain dns bypass

### Step 3 Enable OpenDNS "out" and "in" with a tag

Router(config-if)#interface g0/0/0

Router(config-if)#description Internet facing

Router(config-if)#umbrella out

Router(config-if)#interface g0/0/1

Router(config-if)#description Guest facing

Router(config-if)#umbrella in Guest

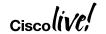

## Cisco Umbrella Integration - Direct Cloud Access

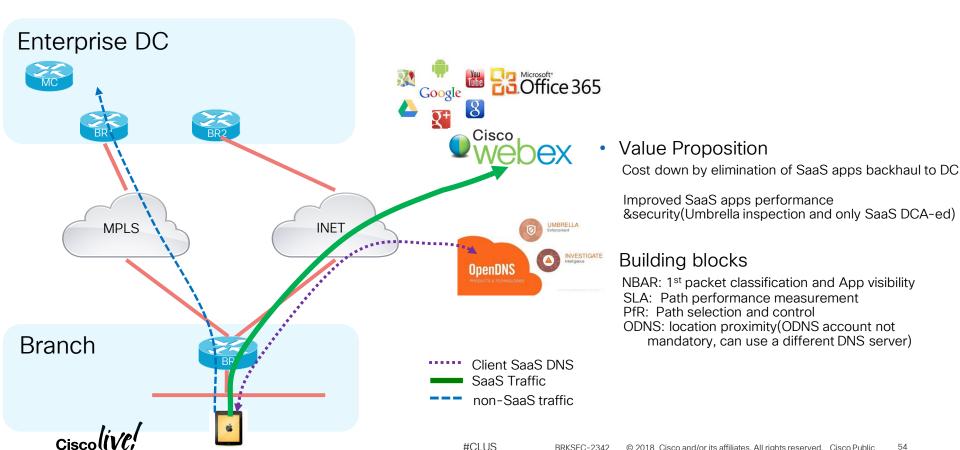

## Cisco Umbrella Integration - Direct Cloud Access

### Requirements

- NBAR
- DNS traffic must traverse the ISR
- PfR
- XE 16.8.1 and above on ISR 4K series router

## Step 1 Certificate import (mandatory for router registration via https)

Router(config)#crypto pki trustpool import terminal % Enter PEM-formatted CA certificate.

% End with a blank line or "quit" on a line by itself. 30820494 3082037C A0030201 02021001 FDA3EB6E CA75C888 438B724B

. . . .

8FAB492E 9D3B9334 281F78CE 94EAC7BD D3C96D1C DE5C32F3

quit

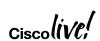

https://www.digicert.com/CACerts/DigiCertSecureServerCA.crt - Certificate URL http://www.cisco.com/security/pki/trs/ios\_core.p7b - Certificate URL PKCS7 (p7b) format

## Cisco Umbrella Integration - Direct Cloud Access

#### Step 2 PfR - Hub MC

vrf default
master hub
class DCA sequence 4
match application amazon-web-services custom
priority 1 one-way-delay threshold 500
path-preference DCA2 fallback DCA1 next-fallback INET
class DCA sequence 5
match app-group ms-cloud-group policy custom
priority 1 one-way-delay threshold 500
path-preference DCA2 fallback DCA1 next-fallback INET

Step 3 PfR - Branch MC/BR (Single BR site)

domain DCA
master branch
domain-map
application ms-cloud-group domain
http://www.office.com dscp af21
application amazon-web-services domain
http://www.amazonaws.com dscp af21

Step 4 NBAR - Branch

class-map match-any DCA-list-CMAP
match protocol attribute application-group ms-cloud-group
match protocol amazon-web-services
policy-map type umbrella DCA-list-PMAP
class DCA-list-CMAP
direct-cloud-access

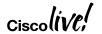

## Cisco Umbrella Configuration - Direct Cloud Access

### Step 5 Configure parameter-map with token

parameter-map type umbrella global token 0F32C32FEC26991C2B562D3C001C70E7

### Step 7 Enable Umbrella "out"

interface g0/0/0
domain path DCA1 direct-cloud-access
umbrella out

### Step 6 Enable Umbrella "in" with DCA

interface g0/0/1 umbrella in direct-cloud-access DCA-list-PMAP

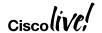

## Cisco Umbrella - Provisioning (Prime Infrastructure 3.1 and above)

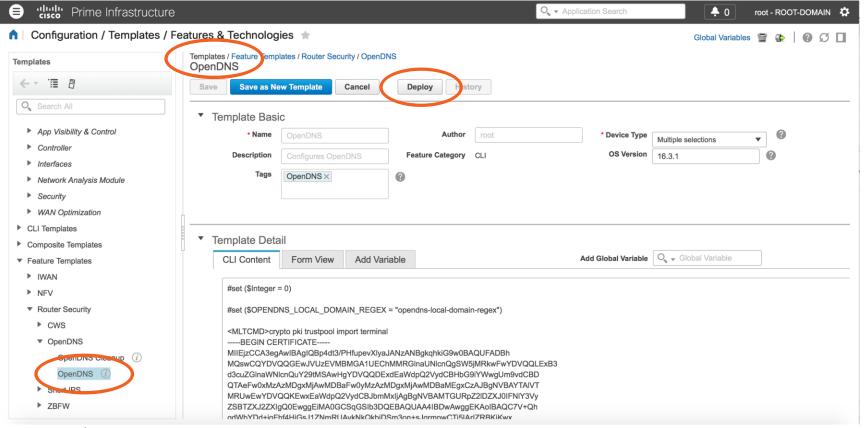

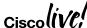

On-box WebUI - Cisco Umbrella Integration

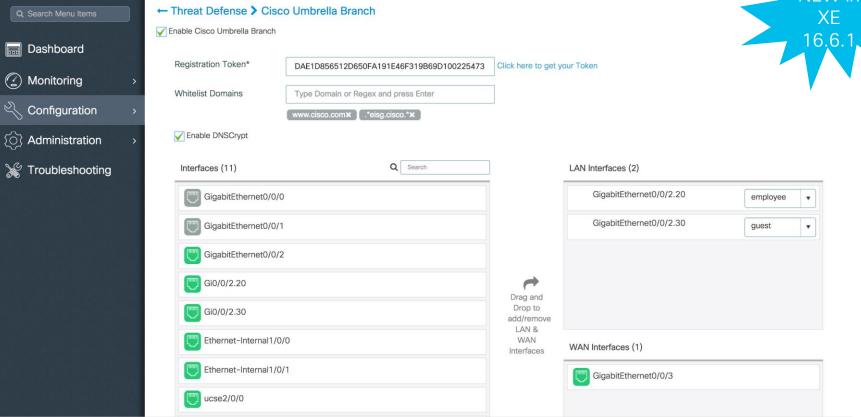

BRKSFC-2342

## Cisco Umbrella Integration - Performance Numbers

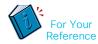

| Platform | Max Throughput<br>License | Profile            | Data Plane<br>Throughput(Mbps) | CPU<br>Utilization(%) |
|----------|---------------------------|--------------------|--------------------------------|-----------------------|
| ISR 4451 | 1Gbps                     | EMIX               | 990                            | 21                    |
|          |                           | EMIX with DNSCRYPT | 920                            | 60                    |
|          |                           | Plain DNS          | 350                            | 66 *                  |
|          |                           | Plain DNSCRYPT     | 205                            | 99                    |
| ISR4321  | 100Mbps                   | EMIX               | 94                             | 25                    |
|          |                           | EMIX with DNSCRYPT | 65                             | 71                    |
|          |                           | Plain DNS          | 100                            | 100                   |
|          |                           | Plain DNSCRYPT     | 61                             | 100                   |
| ISRv     | 1Chna                     | EMIX               | 830                            | 15                    |
|          |                           | EMIX with DNSCRYPT | 810                            | 22                    |
|          | 1Gbps                     | Plain DNS          | 230                            | 54 **                 |
|          |                           | Plain DNSCRYPT     | 70                             | 99                    |

<sup>\*</sup> Could not reach max CPU because CFT cap of 250K was reached

EMIX Profile: HTTP 50%, FTP 12%, IMAP 13%, SMTP 15% DNS 10% Objective set in IxLoad: 100 Simulated Users

<sup>\*\*</sup> Could not peach max CPU because CFT cap of 50K was reached

## Cisco Umbrella - Monitoring and Reporting Using Umbrella Portal

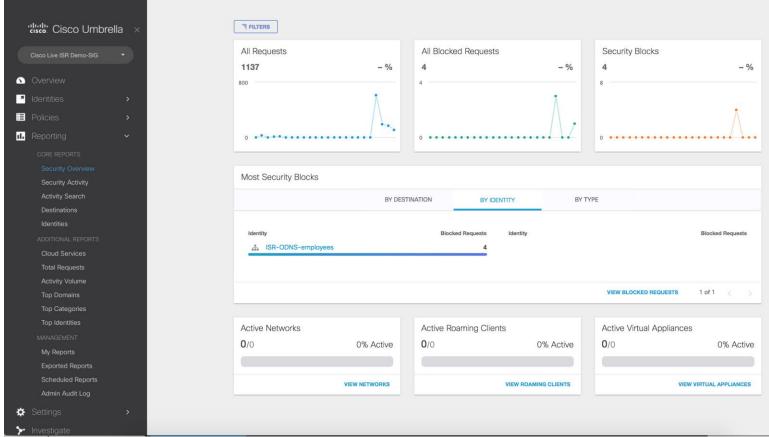

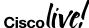

## Cisco Umbrella Integration - Resources

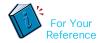

### At-A-Glance (AAG):

http://www.cisco.com/c/dam/en/us/products/collateral/security/router-security/at-a-glance-c45-737403.pdf

### Frequently Asked Questions (FAQ):

https://www.cisco.com/c/dam/en/us/products/collateral/security/firewalls/td-umbrella-fags.pdf

### Cisco Umbrella Configuration Guide:

http://www.cisco.com/c/en/us/td/docs/ios-xml/ios/sec\_data\_utd/configuration/xe-16/sec-data\_umbrella-branch-xe-16-book/sec-data-umbrella-bran.html

#### CWS EOL announcement:

http://www.cisco.com/c/en/us/products/collateral/security/cloud-web-security/eos-eol-notice-c51-738257.html

#### Cisco Umbrella Video:

https://youtu.be/CGeLQTWKaPQ

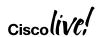

## Cisco Umbrella Integration - Guides

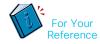

Cisco Umbrella Integration on ISR – Troubleshooting Guide <a href="https://supportforums.cisco.com/t5/security-documents/cisco-umbrella-opendns-troubleshooting/ta-p/3165759">https://supportforums.cisco.com/t5/security-documents/cisco-umbrella-opendns-troubleshooting/ta-p/3165759</a>

Cisco Umbrella Integration on ISR - Step-By-Step Guide

https://supportforums.cisco.com/t5/security-documents/isr-4k-1k-umbrella-integration-opendns-step-by-step/ta-p/3399077

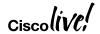

Firepower Threat Defense for ISR

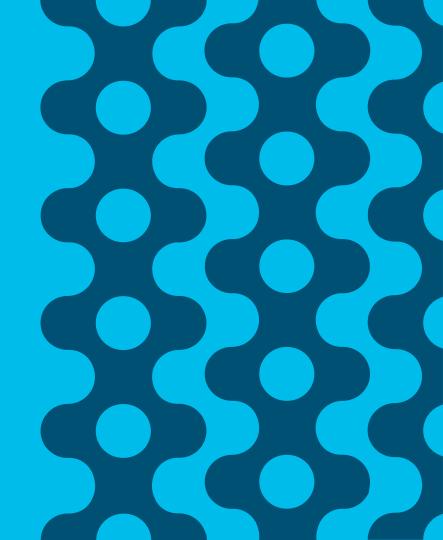

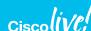

## Use Case: Full DIA

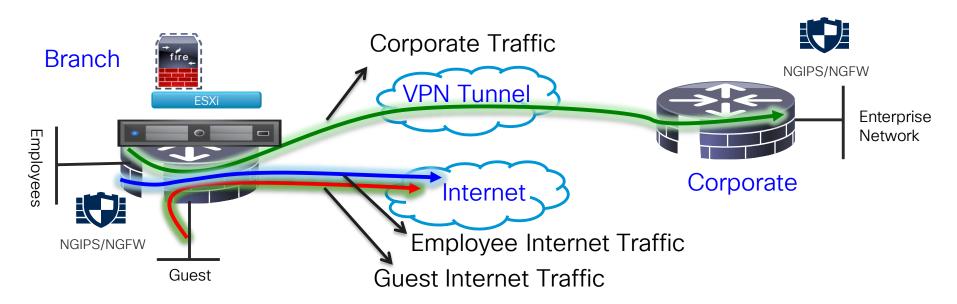

- > VLAN separation, guest and employees network are separated
- > Firepower URL Filtering provides web reputation and category based filtering
- Corporate and Guest devices reach Internet directly from the Branch
- > Firepower provides FW, URL-F, IPS, AVC and AMP

#### Examples:

BRKSFC-2342

Retail stores accessing Supplier websites Hospital / Pharmacy accessing Insurance websites Cloud based enterprise service (webex, salesforce etc.)

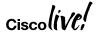

## Firepower Threat Defense for ISR - Appendix

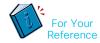

- UTD Unified Threat defense
- RITE Router IP traffic export feature
- BDI Bridge domain interface
- VPG Virtual Port Group
- CIMC Cisco Integrated Management Controller
- UCS Unified Computing System
- QFP Quantum Flow Processor
- UCS-E: Unified computing system Express (Blade servers for ISR routers)
- AMP Advance Malware Protection

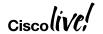

## Cisco Firepower Threat Defense for ISR

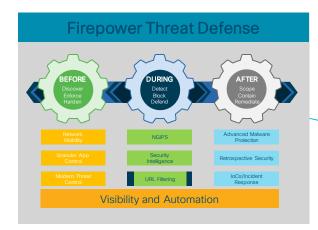

AppX + Security
License

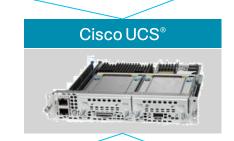

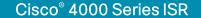

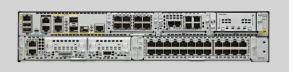

OR

Cisco ISR G2 Series

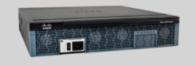

Free Up Valuable Square Footage Generate More Revenue \$\$\$

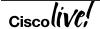

## Firepower Threat Defense - Deployment Architecture

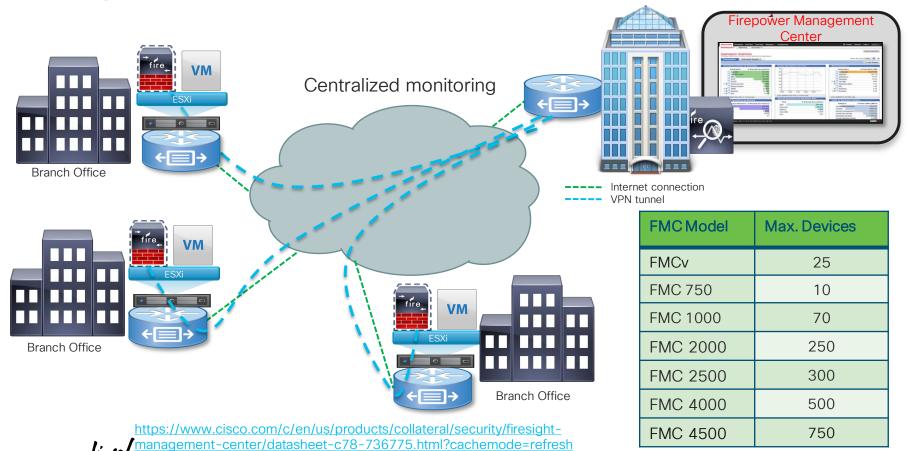

## Firepower Threat Defense for ISR - IDS

- Host the Sensor on the UCS-E
- Replicate and push all the traffic to be inspected to the Sensor

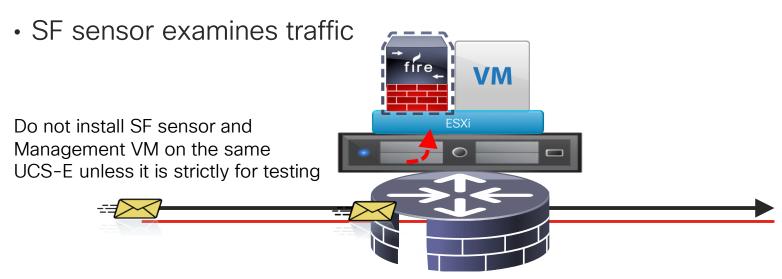

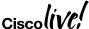

# Cisco Firepower Threat Defense for ISR G2 - IDS Configuration Steps

Configure UCS-E (backplane) interface on the router - ISR-G2

```
ids redirect interface Vlan10
ids 000c.2923.abdc (mac address of the sensor interface)
mode ids-global
!
interface ucse1/1
description Internal switch interface connected to Service Module
switchport mode trunk
no ip address
!
Interface vlan10
ip address 10.10.10.1 255.255.255.0
```

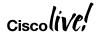

# Cisco Firepower Threat Defense for ISR 4K – IDS Configuration Steps

Configure UCS-E (backplane) interface on the router - ISR 4K 3.16.1 and above

```
interface ucse2/0/0
no ip address
no negotiation auto
switchport mode trunk
service instance 1
 ethernet encapsulation untagged bridge-domain 1
interface BDI1
ip unnumbered GigabitEthernet0/0/1
utd (data plane)
all-interfaces
redirect interface BDI1
engine advanced
```

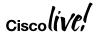

## Firepower Threat Defense for ISR - IPS using BDI

- Host the Sensor on the UCS-E
- IPS is in inline mode
- Packets ingress via the UCS E front panel port
- Firepower sensor examines traffic; allowed packets egress the WAN interface

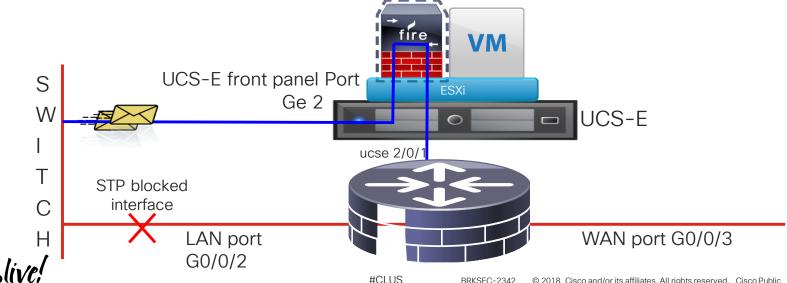

## Firepower Threat Defense for ISR - IPS using BDI

#### Switch Config

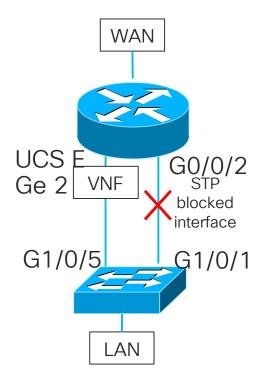

#### Enable Rapid Spanning Tree on the Switch

spanning-tree mode rapid-pvst spanning-tree extend system-id spanning-tree vlan 20,30 hello-time 1 spanning-tree vlan 20,30 forward-time 4

#### Port connected to the routers G0/0/2 Port

interface GigabitEthernet1/0/1 description connected to ISR-4451 G0/0/2 switchport trunk allowed vlan 20,30 switchport mode trunk spanning-tree cost 100

BRKSFC-2342

#### Port connected to the UCS-E Front Panel Ge 2 Port

interface GigabitEthernet1/0/5
description Connected to Ge 2 port on the UCS-E Blade
switchport trunk allowed vlan 20,30
switchport mode trunk
spanning-tree cost 10

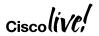

## Firepower Threat Defense for ISR - NGIPSV using BDI

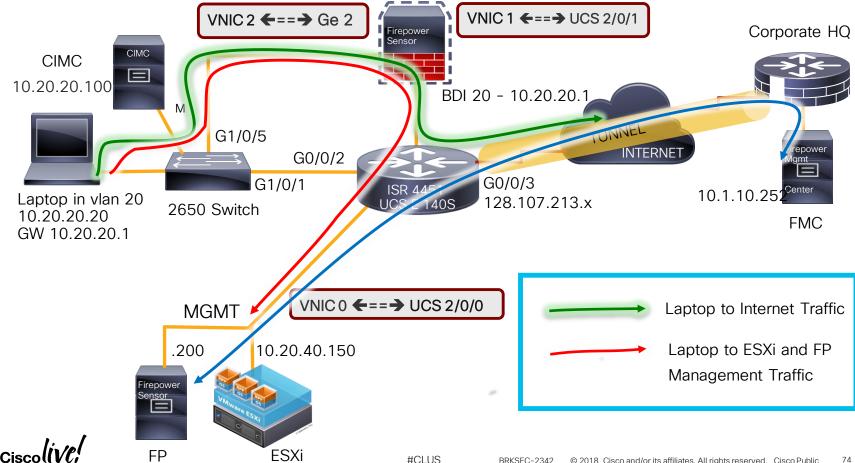

## Firepower Threat Defense for ISR - IPS using BDI

#### Router Config

vNIC2

Inside

UCS E Front Panel Port

interface GigabitEthernet0/0/2
no ip address STP blocked
negotiation auto interface
For vlan 20

service instance 20 ethernet encapsulation dot1q 20 rewrite ingress tag pop 1 symmetric bridge-domain 20 Firepower

Fail-Open Addition

#CLUS

vNIC1

Outside

interface ucse2/0/1 no ip address negotiation auto switchport mode trunk

service instance 20 ethernet encapsulation dot1q 20 rewrite ingress tag pop 1 symmetric bridge-domain 20

interface BDI20 ip address 10.20.20.1 255.255.255.0 ip nat inside

interface GigabitEthernet0/0/3 ip address 128.107.213.x 255.255.255.0 ip nat outside

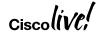

#### Firepower Threat Defense for ISR - IPS using BDI

#### Router Config

Inside Interface Configuration no ip address here. BDI interface has the IP address

interface GigabitEthernet0/0/2 no ip address

service instance 20 ethernet encapsulation dot1q 20 rewrite ingress tag pop 1 symmetric bridge-domain 100

service instance 30 ethernet encapsulation dot1q 30 rewrite ingress tag pop 1 symmetric bridge-domain 30

This interface is to route management traffic to ESXi and Firepower Sensor (notice the static routes) interface ucse2/0/0 ip address 10.20.40.1 255.255.255.0 switchport mode trunk

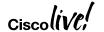

interface ucse2/0/1 no ip address switchport mode trunk service instance 20 ethernet encapsulation dot1q 20 rewrite ingress tag pop 1 symmetric bridge-domain 20

service instance 30 ethernet encapsulation dot1q 30 rewrite ingress tag pop 1 symmetric bridge-domain 30

BDI Interface to terminate vlan 20 and 30 outside FP sensor interface BDI20 ip address 10.20.20.1 255.255.255.0

interface BDI30 ip address 10.20.30.1 255.255.255.0

Route statements for FP-Sensor and ESXi management

ip route 10.20.40.150 255.255.255.255 ucse 2/0/0 ip route 10.20.40.200 255.255.255.255 ucse 2/0/0 IPS inline with VRF

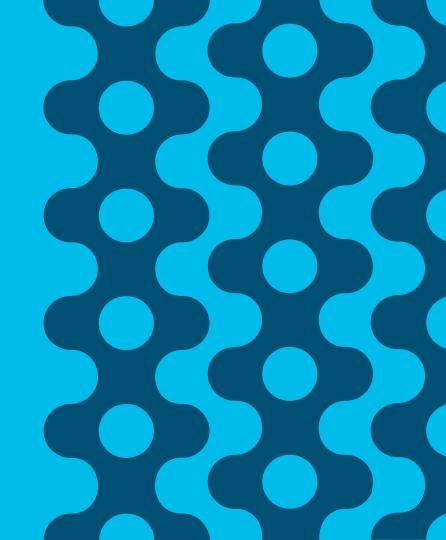

## Firepower Threat Defense for ISR - NGIPSV using VRF

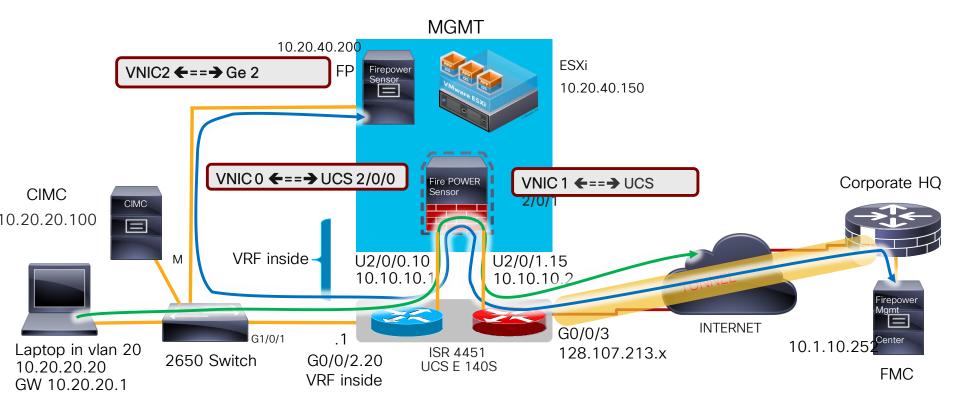

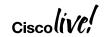

http://www.cisco.com/c/en/us/products/collateral/servers-unified-computing

/ucs-e-series-servers/white-paper-c11-739289.html#\_Toc486544453

## Firepower Threat Defense for ISR - IPS using VRF

vNIC0

Inside

vNIC1 Outside

interface GigabitEthernet0/0/2.20 ip vrf forwarding inside ip address 10.20.20.1 255.255.255.0

Firepower

interface ucse2/0/1.15 encapsulation dot1q 15 ip address 10.10.10.2 255.255.255.0 ip nat inside

interface GigabitEthernet0/0/3 ip address 128.107.213.197 255.255.255.0 ip nat outside

ip access-list extended NAT-ACL permit ip 10.20.20.0 0.0.0.255 any

ip nat inside source list NAT-ACL interface GigabitEthernet0/0/3 overload

ip route 0.0.0.0 0.0.0.0 128.107.213.129 ip route 10.20.20.0 255.255.255.0 10.10.10.1

interface ucse2/0/0.10 encapsulation dot1q 10 vrf forwarding inside ip address 10.10.10.1 255.255.25.0

ip route vrf inside 0.0.0.0 0.0.0.0 10.10.10.2

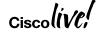

## Firepower Threat Defense for ISR - IPS using VRF

#### Optional Fail Open

```
ip sla 1
icmp-echo 10.10.10.2 source-ip 10.10.10.1
vrf inside
threshold 500
timeout 1000
frequency 2
!
ip sla schedule 1 life forever start-time now
!
track 1 ip sla 1
delay down 3
```

```
event manager applet ipsla_ping-down
event syslog pattern "1 ip sla 1 state Up -> Down"
action 1.0 cli command "enable"
action 1.5 cli command "config term"
action 2.0 cli command "interface g0/0/2.20"
action 2.5 cli command "no ip vrf forwarding"
action 2.6 cli command "ip address 10.20.20.1 255.255.255.0"
action 2.7 cli command "ip nat inside"
action 2.8 cli command "zone security EMPLOYEE"
action 3.1 cli command "write mem"
event manager applet ipsla_ping-down
event syslog pattern "1 ip sla 1 state Up -> Down"
action 1.0 cli command "enable"
action 1.5 cli command "config term"
action 2.0 cli command "interface g0/0/2.20"
action 2.5 cli command "ip vrf forwarding inside"
action 2.6 cli command "ip address 10.20.20.1 255.255.255.0"
action 2.7 cli command "no ip nat inside"
action 2.8 cli command "no zone security EMPLOYEE"
action 3.1 cli command "write mem"
```

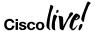

# Cisco Firepower Threat Defense for ISR - IPS using VRF Optional Fail Open

```
event manager applet ipsla_ping-down
event syslog pattern "1 ip sla 1 state Up -> Down"
action 1.0 cli command "enable"
action 1.5 cli command "config term"
action 2.0 cli command "interface q0/0/2.20"
action 2.5 cli command "no ip vrf forwarding"
action 2.6 cli command "ip address 10.20.20.1
255.255.255.0"
action 2.7 cli command "ip nat inside"
action 2.8 cli command "zone security EMPLOYEE"
action 3.0 cli command "interface g0/0/2"
action 3.1 cli command "no ip vrf forwarding"
action 3.2 cli command "ip address 10,20,40,1
255.255.255.0"
action 3.3 cli command "ip nat inside"
action 3.4 cli command "zone security EMPLOYEE"
action 3.5 cli command "interface t1"
action 3.6 cli command "no ip vrf forwarding"
action 3.7 cli command "ip address 10.1.20.3 255.255.255.0"
action 3.8 cli command "zone security EMPLOYEE"
action 3.9 cli command "write mem"
```

```
event manager applet ipsla_ping-up
event syslog pattern "1 ip sla 1 state Down -> Up"
action 1.0 cli command "enable"
action 1.5 cli command "config term"
action 2.0 cli command "interface q0/0/2.20"
action 2.5 cli command "ip vrf forwarding inside"
action 2.6 cli command "ip address 10.20.20.1 255.255.255.0"
action 2.7 cli command "no ip nat inside"
action 2.8 cli command "no zone security EMPLOYEE"
action 3.1 cli command "interface g0/0/2"
action 3.2 cli command "ip vrf forwarding inside"
action 3.3 cli command "ip address 10.20.40.1 255.255.255.0"
action 3.4 cli command "no ip nat inside"
action 3.5 cli command "no zone security EMPLOYEE"
action 3.6 cli command "interface t1"
action 3.7 cli command "ip vrf forwarding inside"
action 3.8 cli command "ip address 10.1.20.3 255.255.255.0"
action 3.9 cli command "no zone security EMPLOYEE"
action 4.0 cli command "write mem"
```

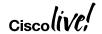

## NGFWv Deployment Modes

- FTD is both NGFW and NGIPS on different network interfaces
  - NGFW inherits operational modes from ASA and adds FirePOWER features
  - NGIPS operates as standalone FirePOWER with limited ASA data plane functionality

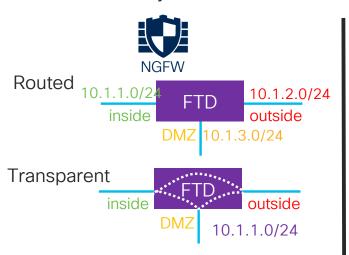

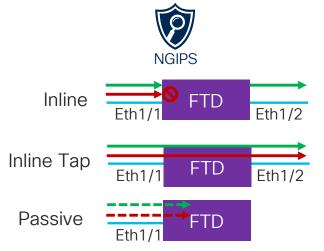

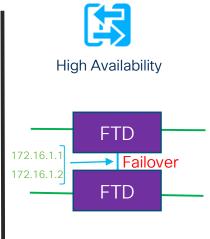

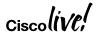

#### Interface Mode: ERSPAN

- L3 interface operating as a sniffer
- Allow you to monitor traffic from source port distributed over multiple switches
- Uses GRE to encapsulate the traffic from source to destination
- Available only in Routed Deployment modes
- Few ASA engine and Full Snort engine checks to a copy of the actual traffic.

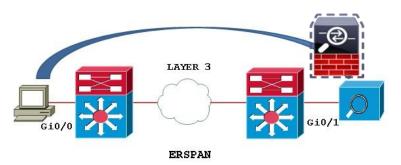

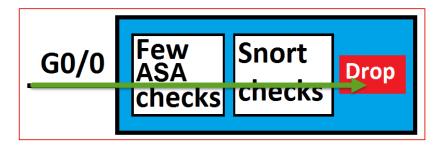

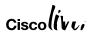

#### Cisco NGFWv HA on two UCS-E in the same ISR Router

Deployment Use Cases Tested

| NGFWv Modes                             | UCS-E VNF Stitching<br>Modes             | Failures Tested with HA |
|-----------------------------------------|------------------------------------------|-------------------------|
| NGFW Routed Mode                        | Between Internal and External Interfaces | Device level failure    |
| NGFW Transparent mode                   | Between Internal Interfaces              | Interface level failure |
| NGIPS Inline Interface Mode             | Between External Interfaces              |                         |
| NGIPS Passive mode                      |                                          |                         |
| NGIPS ERSPAN mode (only in Routed mode) |                                          |                         |

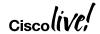

## Service Chaining vWAAS+FP

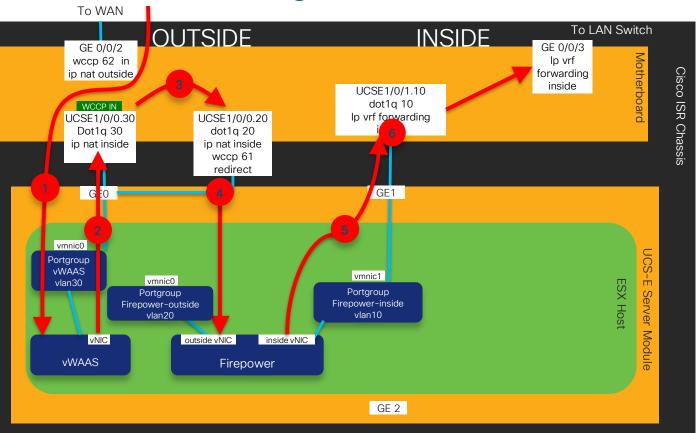

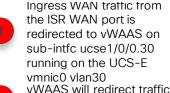

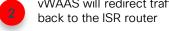

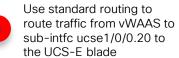

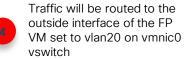

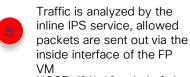

UCSE1/0/1.10 sub-intfc is placed in "ip vrf inside" to segregate at layer 3 from outside network and traffic is routed to LAN via GE0/0/3 which is also on ip vrf inside

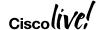

BRKSFC-2342

#### Firepower Threat Defense for ISR - Resources

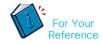

Configuration Guide - Firepower Threat Defense for ISR

http://www.cisco.com/c/en/us/td/docs/ios-xml/ios/sec\_data\_utd/configuration/xe-3s/sec-data-utd-xe-3s-book/sec-data-fpwr-utd.html

Router Security - Firepower Threat Defense for ISR

http://www.cisco.com/c/en/us/products/security/router-security/firepower-threat-defense-isr.html

Cisco NGFWv Data Sheet

https://www.cisco.com/c/en/us/products/collateral/security/firepower-ngfw/datasheet-c78-736661.html

Cisco NGFWv for VMware Deployment Quick Start Guide

https://www.cisco.com/c/en/us/td/docs/security/firepower/quick\_start/VMware/ftdv/ftdv-VMware-asa.htm

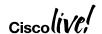

#### Firepower Threat Defense for ISR - Resources

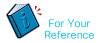

Cisco UCS E-Series Deployment White Paper

https://www.cisco.com/c/en/us/products/collateral/servers-unified-computing/ucs-e-series-servers/white-paper-c11-738013.html# Toc465916728

Deployment Examples: Cisco UCS E-Series Integration with Passive and Inline Services on ESXi White Paper <a href="https://www.cisco.com/c/en/us/products/collateral/servers-unified-computing/ucs-e-series-servers/white-paper-c11-739289.html">https://www.cisco.com/c/en/us/products/collateral/servers-unified-computing/ucs-e-series-servers/white-paper-c11-739289.html</a>

Firepower Management Center Configuration Guide

https://www.cisco.com/c/en/us/td/docs/security/firepower/622/configuration/guide/fpmc-config-guide-v622.html

Configuration Examples and Technotes

https://www.cisco.com/c/en/us/support/security/firepower-ngfw/products-configuration-examples-list.html

Firepower Threat Defense show commands

https://www.cisco.com/c/en/us/td/docs/security/firepower/command\_ref/b\_Command\_Reference\_for\_Firepower\_Threat\_Defense/s\_5.html

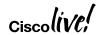

#### Firepower Threat Defense for ISR - Guides

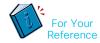

Firepower Threat Defense for ISR 4K & G2 - IPS inline mode using UCS-E front panel port <a href="https://supportforums.cisco.com/document/13016901/firepower-threat-defense-isr-ips-using-front-panel-port-ucs-e">https://supportforums.cisco.com/document/13016901/firepower-threat-defense-isr-ips-using-front-panel-port-ucs-e</a>

Firepower Threat Defense for ISR 4K & G2 - IPS inline mode using VRF method <a href="https://supportforums.cisco.com/document/13050311/firepower-threat-defense-isr-4k-g2-ips-inline-mode-using-vrf-method">https://supportforums.cisco.com/document/13050311/firepower-threat-defense-isr-4k-g2-ips-inline-mode-using-vrf-method</a>

#### NGFWv Support Documentation

https://supportforums.cisco.com/t5/security-documents/firepower-threat-defense-ngfwv-on-ucs-e-series-blade-on-isr-4k/ta-p/3215394

https://supportforums.cisco.com/t5/security-documents/firepower-threat-defense-ngfwv-on-ucs-e-series-blade-on-isr-4k/ta-p/3215375

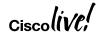

Encrypted Traffic Analytics (ETA)

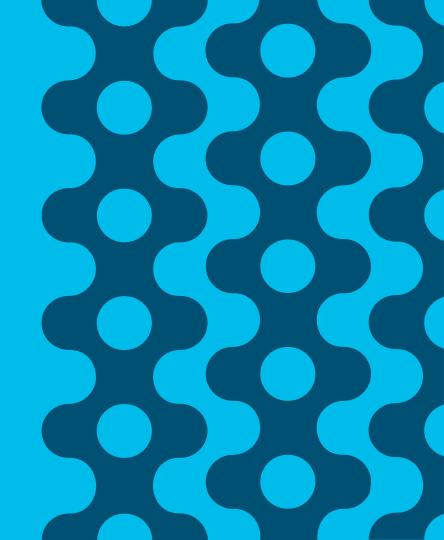

## Finding malicious activity in encrypted traffic

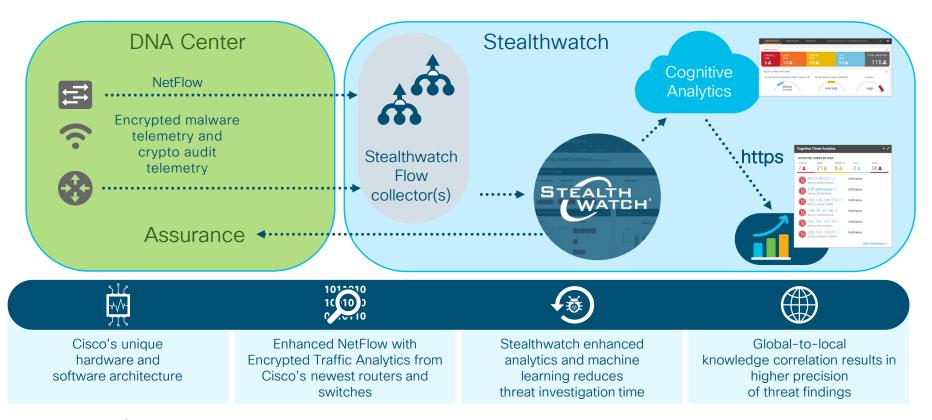

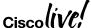

#### Encrypted Traffic Analytics - Benefits and Requirements

#### Benefits

Identifies malware in encrypted traffic

Crypto audit

#### Requirements

- SEC-K9 license
- XE 16.6.2 and above on ASR, ISR 4K, 1K, ISRv and CSR
- Stealthwatch Management
- Supports VRF (16.8.1)

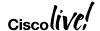

## How do we inspect encrypted traffic?

#### Initial Data Packet

Make the most of the unencrypted fields

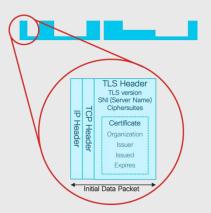

# Sequence of Packet Lengths and Times

Identify the content type through the size and timing of packets

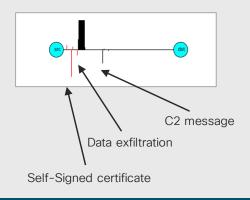

# Threat Intelligence Map

Who's who of the Internet's dark side

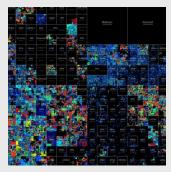

Broad behavioral information about the servers on the Internet.

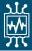

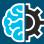

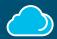

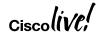

## Encrypted Traffic Analytics - Initial Data Packet (IDP)

- HTTPS header contains several information-rich fields.
- Server name provides domain information.
- Crypto information educates us on client and server behavior and application identity.
- Certificate information is similar to whois information for a domain.
- And much more can be understood when we combine the information with global data.

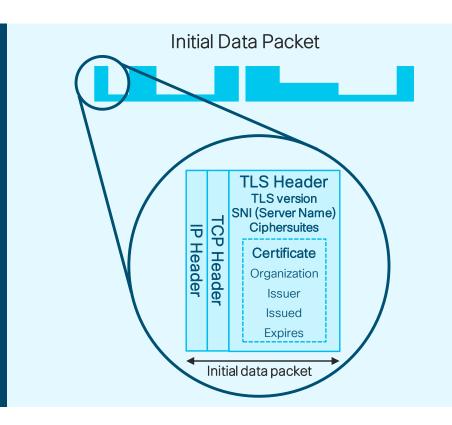

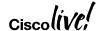

## Encrypted Traffic Analytics - Initial Data Packet

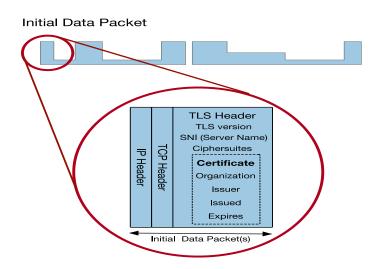

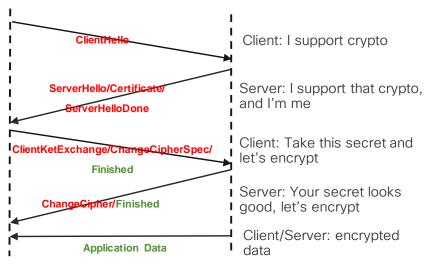

| TLS field (in Client<br>Hello) | Inference                                                         |
|--------------------------------|-------------------------------------------------------------------|
| Offered Cypher suites          | Browsers prefer heavy weight and more secure encryption           |
| Extensions                     | algorithms,<br>Mobile applications prefer<br>efficient encryption |

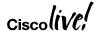

## ETA - Sequence of Packet Lengths and Times (SPLT)

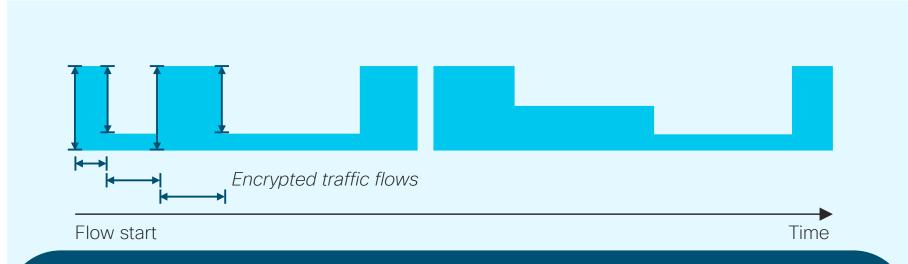

- Size and timing of the first packets allow us to estimate the type of data inside the encrypted channel.
- We can distinguish video, web, API calls, voice, and other data types from one another and characterize the source within the class.

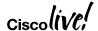

## Encrypted Traffic Analytics - Configuration

#### Step 2 - Enable ETA under the interfaces

```
Router (config) #interface GigabitEthernet0/0/2.20 Router (config-subif) #et-analytics enable
```

Router(config) #interface GigabitEthernet0/0/2.30 Router(config-subif) #et-analytics enable

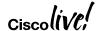

## Encrypted Traffic Analytics - Configuration

#### Step 1 Step 1 – Configure ETA with an optional whitelist access-list

Router (config)#ip access-list extended 101

Router(config-ext-nacl)# permit ip host 10.20.20.2 any

Router(config-ext-nacl)# permit ip any host 10.20.20.2

Router(config)#et-analytics

Router(config-et-analytics)#ip flow-export destination 10.1.10.200 2055

Router(config-et-analytics)#whitelist acl 101

#### **Step 2 Enable ETA under the interfaces**

Router(config)#interface GigabitEthernet0/0/2.20 Router(config-subif)#et-analytics enable

Router(config)#interface GigabitEthernet0/0/2.30 Router(config-subif)#et-analytics enable

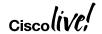

## Encrypted Traffic Analytics - Performance & Scale

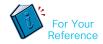

| Platform             | Platform Throughput | Recommended FPS* |
|----------------------|---------------------|------------------|
| ISR 4451             | 1 Gbps              | 7,500            |
| ISR 4431             | 500 Mbps            | 3,500            |
| ISR 4351             | 200 Mbps            | 1,500            |
| ISR 4331             | 100 Mbps            | 750              |
| ISR 4321             | 50 Mbps             | 350              |
| ISR 4221             | 35 Mbps             | 250              |
| ISR 1100             | Up to 350 Mbps      | 250              |
| ISRv                 | 1 Gbps              | 7,500            |
| CSR1000v             | 2.5 Gbps            | 19,000           |
| RP2/ESP20            | 20 Gbps             | 20,000           |
| RP2/ESP40            | 40 Gbps             | 40,000           |
| RP2/ESP100 & ESP 200 | 100 Gbps            | 60,000           |
| ASR1001-X / 1002-X   | 20 Gbps / 36 Gbps   | 20,000           |
| ASR1001-HX / 1002-HX | 60 Gbps / 100 Gbps  | 60,000           |

<sup>\*</sup> HTTP/HTTPS Unidirectional New Flows Per Second WAN Bandwidth Utilization for ETA Records export: 10 to 15% of Platform throughput Records Exported: IDP (~1400 Bytes) + SPLT (~150 Bytes) + TLS (~900 Bytes) = ~20 Kbits

## Encrypted Traffic Analytics (ETA) - Resources For Your Reference

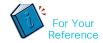

Encrypted Traffic Analytics (ETA)

https://www.cisco.com/c/en/us/solutions/enterprise-networks/enterprise-network-security/eta.html

ETA Configuration Guide for Routers

https://www.cisco.com/c/en/us/td/docs/ios-xml/ios/netflow/configuration/xe-16-6-hook/encrypted-traffic-analytics.html

Cognitive Analytics

https://cognitive.cisco.com

Stealthwatch and CTA Configuration Guide

https://www.cisco.com/c/dam/en/us/td/docs/security/stealthwatch/cta/configuration/SW 6 9 1 Stealthwatch and CTA Configuration G uide DV 1 6.pdf

Detecting Encrypted Traffic Malware Traffic (Without Decryption) blog

https://blogs.cisco.com/security/detecting-encrypted-malware-traffic-without-decryption

Cisco Validated Design (CVD) Guide for ETA Deployment

https://www.cisco.com/c/dam/en/us/td/docs/solutions/CVD/Campus/CVD-Encrypted-Traffic-Analytics-Deployment-Guide-2017DEC.pdf

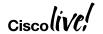

## Troubleshooting

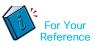

- CWS Tunnel Connector on ISR 4K Troubleshooting
   https://supportforums.cisco.com/document/12945581/cws-tunnel-connector-isr-4k-troubleshooting
- Firepower Threat Defense for ISR Troubleshooting
   https://supportforums.cisco.com/document/13078621/troubleshooting-firepower-threat-defense-isr
- Cisco Umbrella (OpenDNS) Troubleshooting
   https://supportforums.cisco.com/document/13229216/cisco-umbrella-opendns-troubleshooting
- Packet Tracer
   http://www.cisco.com/c/en/us/support/docs/content-networking/adaptive-session-redundancy-asr/117858-technote-asr-00.html
- TAC Troubleshooting Tools
   http://www.cisco.com/c/en/us/support/web/tools-catalog.html

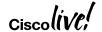

## Summary

| Feature                          | Description                                                                                                    |
|----------------------------------|----------------------------------------------------------------------------------------------------|
| ZBF                              | Build a comprehensive, scalable security solution to protect user services. Provides stateful firewall and segmentation. Supports VRF and SGT.                                                                                                    |
| Snort IPS                        | Snort IPS is the most widely deployed Intrusion Prevention System in the world with more than 4 million downloads. The Snort IPS feature enables Intrusion Prevention System (IPS) or Intrusion Detection System (IDS) for branch offices on ISR 4K routers. Snort monitors network traffic and analyzes against a defined rule set. Supports VRF.                                          |
| Cisco<br>Umbrella<br>Integration | Cisco Umbrella Integration offers easy-to-manage DNS-layer content filtering based on categories as well as reputation that can be configured in three simple steps. It prevents branch users and guests from accessing inappropriate content and known malicious sites that might contain malware and other security risks. Supports VRF                                                   |
| Firepower                        | Firepower Threat Defense offers IPS/AVC, URL Filtering and AMP (Advanced Malware Protection). This is a one box solution that is supported on UCS E-Series blades on both ISR G2 as well as ISR 4K routers. Intrusion Detection is accomplished using AppNav redirection/replication and Intrusion Prevention is accomplished either via front panel port on the UCS-E or using VRF method. |
| ETA                              | Detecting malicious content in encrypted packets without having to decrypt them.                                                                                                    |

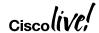

## Summary

#### Zone Based Firewall

- ISR G2 and 4K Series Routers
- ISR 1K Series Routers
- ISRv
- ASR
- CSR

# Firepower Threat Defense

- ISR G2 and ISR 4K Series Routers with UCS E-Series Blades
- FNCS

#### Snort IPS

- · ISR 4K Series Routers
- ISRv
- CSR

#### Cisco Umbrella

- · ISR 4K Series Routers
- · ISR 1K Series Routers

#### ETA

- · ISR 4K Series Routers
- ISR 1K Series Routers
- ISRv
- ASR
- · CSR

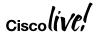

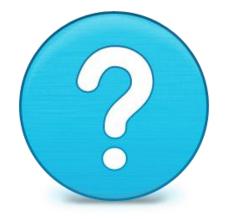

# Router-security@cisco.com

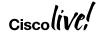

## Cisco Webex Teams ()

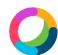

#### **Questions?**

Use Cisco Webex Teams (formerly Cisco Spark) to chat with the speaker after the session

#### How

- Find this session in the Cisco Events App
- Click "Join the Discussion"
- Install Webex Teams or go directly to the team space
- Enter messages/questions in the team space

Webex Teams will be moderated by the speaker until June 18, 2018.

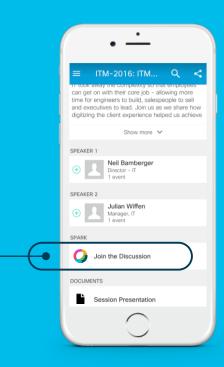

cs.co/ciscolivebot# BRKSEC-2342

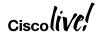

## Complete your online session evaluation

Give us your feedback to be entered into a Daily Survey Drawing.

Complete your session surveys through the Cisco Live mobile app or on <a href="https://www.CiscoLive.com/us">www.CiscoLive.com/us</a>.

Don't forget: Cisco Live sessions will be available for viewing on demand after the event at www.CiscoLive.com/Online.

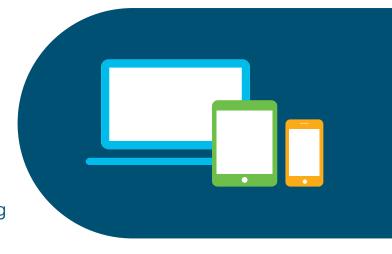

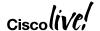

## Complete your online session evaluation

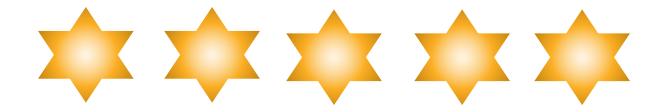

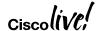

# Continue your education

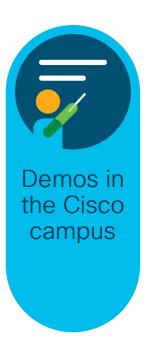

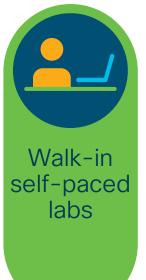

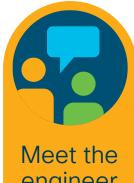

engineer 1:1 meetings

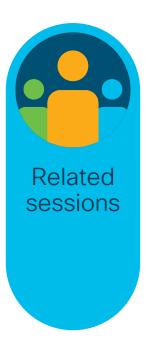

#### Continue Your Education

#### Related sessions

BRKSEC-2446 Endpoint Security, Your Last Line of Defense Aaron Woland 90 min Breakout

BRKSEC-3557 Advanced Security Integration, Tips Aaron Woland, 90 min Breakout

BRKSEC-1980 Introducing Cisco Umbrella for Cloud Based Threat Protection Jonny Noble, 90 min Breakout

PSOSEC-1102 The Secure Branch in a Direct to Internet Era Joe Aronow, 60 min

BRKSEC-1008 Simple Hacking Tools for your Network Jerry Lin, 90 min Breakout

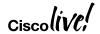

Q & A

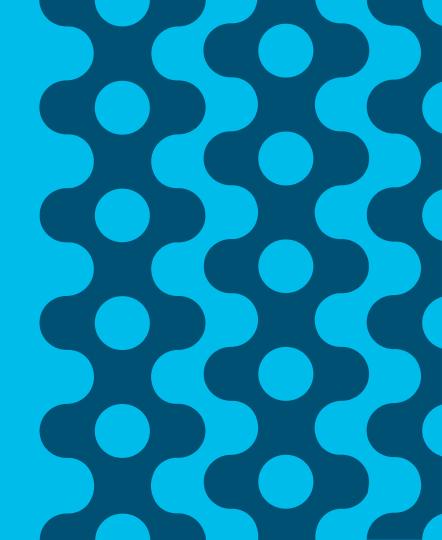

illiilii CISCO

# Thank you

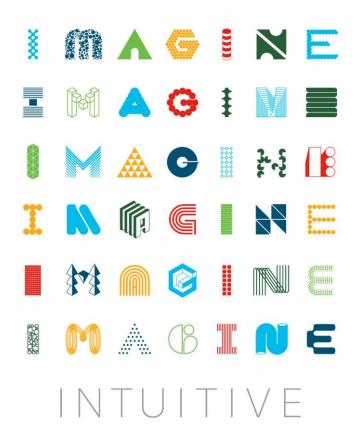

#### illiilli CISCO

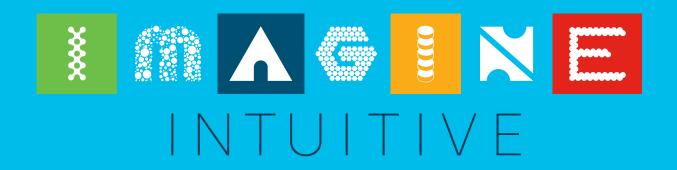